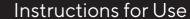

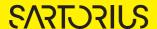

# Microsart® ATMP Bacteria

Bacteria Detection Kit for qPCR Prod. No. SMB95-1008

Reagents for 100 reactions For use in research and quality control

Manufactured by:

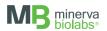

# Symbols

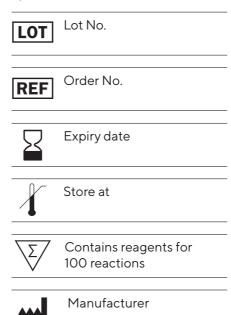

# Contents

| 1. Intended Use                                             |                   |
|-------------------------------------------------------------|-------------------|
| 2. Explanation of the Test                                  |                   |
| 3. Test Principle                                           |                   |
| 4. Notes on the Test Procedure                              |                   |
| 4.1 Handling and Equipment Recommendations                  |                   |
| 5. Reagents                                                 |                   |
| 6. Needed but not included                                  |                   |
| 7. Specimen                                                 |                   |
| 8. Test Procedure                                           | 11                |
| 8.1 Recommendation for Product Release Testing              |                   |
| 8.2 Rehydration of the Reagents                             | 12                |
| 8.3 Preparation of the Reaction Mix                         | 13                |
| 8.4 Addition of Samples and Controls                        | 14                |
| 8.5 Start of the qPCR Reaction                              | 14                |
| 8.6 Analysis                                                | 14                |
| 9. Interpretation of Results                                | 15                |
| 9.1 Yes/No Evaluation                                       | 15                |
| 9.2 Total Analysis and recommended Actions for Product Rele | ease Testing 16   |
| 10. Appendix                                                | 17                |
| QuantStudio™                                                | 17                |
| Bio-Rad CFX96 Touch™ / CFX96 Touch™ deep well               | 19                |
| Rotor-Gene® 6000 (5-plex)                                   |                   |
| ABI Prism® 7500                                             | 24                |
| Mx3005P™                                                    | 26                |
| 11. Related Products                                        | 27                |
| Short Instructions                                          | inside hack cover |

# 1. Intended Use

Microsart® ATMP Bacteria kit is designed for direct detection of bacteria in cell cultures, cell culture-derived biologicals and Advanced Therapy Medicinal Products (ATMPs, e.g. autologous transplants), by real-time PCR (qPCR).

# 2. Explanation of the Test

Microsart® ATMP Bacteria uses qPCR as method of choice to enable sensitive and robust detection of bacterial contaminations. The assay can be performed with any type of real-time PCR cycler able to detect the fluorescent dyes  $FAM^{\mathsf{TM}}$  and  $ROX^{\mathsf{TM}}$ .

The detection procedure can be carried out in approximately 2.5 hours (3.5 hours including DNA extraction). In contrast to the culture method, this approach is compatible also with samples that do not contain living bacteria, and detects live as well as dormant or non-culturable bacteria.

# 3. Test Principle

Bacteria are specifically detected by amplification of a highly conserved region within the bacterial genome: the 16S rRNA gene. The specific amplification of this gene is detected at 520 nm (FAM™ channel).

The kit contains all the reagents necessary for a FAM™-labeled fluorogenic 5′ nuclease assay. The Bacteria Mix includes primers, FAM™-labeled probes, and polymerase. Eukaryotic DNA is not amplified by this primer/probe system.

False negative results due to PCR inhibitors or improper DNA extraction are detected by the internal amplification control (or Internal Control). The Internal Control DNA can be added directly to the PCR master mix and function as a PCR inhibition control or to the samples before DNA extraction to monitor the extraction process. The amplification of the internal control is detected at 610 nm (ROX™ channel).

# 4. Notes on the Test Procedure

- 1. For *in vitro* use in research and quality control. This kit may be disposed of according to local regulations.
- 2. This kit should be used by trained staff, only. A clean lab coat and disposable gloves should be worn at all times while performing the assay.
- 3. To avoid DNA cross-contaminations, the complete test must be performed under sterile and DNA-free conditions (see chapter 4.1 for detailed information).
- 4. In case of work with living bacteria strains, the local regulation for S2 laboratories must be followed.
- 5. Aliquoting and freezing the samples can increase the risk of sample contaminations. Therefore, this should be avoided whenever possible.
- 6. This leaflet must be widely understood for a successful use of Microsart® ATMP Bacteria. The reagents supplied should not be mixed with reagents from different lots but used as an integral unit. The reagents of the kit should not be used beyond their shelf life
- 7. Any deviation from the test method can affect the results.
- Assay inhibition may be caused by the sample matrix, but also by sample elution buffers of incompatible or non-validated DNA extraction kits. Using DNA extraction kits that are not validated frequently increases the rate of false-positive or falsenegative results.
- 9. We recommend running control reactions in each test to assess inter-assay variability. Controls should be always handled in the same manner as the samples.
- 10. For each test setup, at least one negative extraction control and one PCR negative control should be included. Positive controls facilitate the evaluation of the test. Typical Ct values for the internal control and positive control are shown on the Certificate of Analysis and can be used as a guideline for quality control.
- 11. Participation in external quality control programs, such as those offered by Minerva Biolabs GmbH (www.minerva-biolabs.com), is recommended.

## 4.1 Handling and Equipment Recommendations

To avoid false positive results, we recommend following the guidelines below:

- 1. To perform the test under sterile and DNA-free conditions, we recommend the use of an isolator/glovebox with an airlock.
- 2. The isolator/glovebox should be thoroughly decontaminated with PCR Clean™ (Minerva Biolabs, Prod. No. 15-2025) or PCR Clean™ Wipes (Minerva Biolabs, Prod. No. 15-2001) before and during the work process.
- 3. All materials introduced into the isolator/glovebox should be thoroughly decontaminated with PCR Clean™ before beginning the procedure.
- 4. Avoid working above open tubes and avoid air turbulences due to rapid movements.
- 5. Be careful while opening the tubes. Do not touch the inner surface of the lid.

# 5. Reagents

Each kit contains reagents for 100 reactions. The expiry date of the unopened package is marked on the package label. The kit components are stored at +2 to +8 °C until use. Lyophilized components must be stored at  $\leq$  -18 °C after rehydration. Protect the Bacteria Mix from light.

| Kit Component<br>Label Information | 100 Reactions<br>Order No. SMB95-1008 | Cap Color |
|------------------------------------|---------------------------------------|-----------|
| Bacteria Mix                       | 4 x lyophilized                       | red       |
| Rehydration Buffer                 | 4 x 0.5 ml                            | blue      |
| Positive Control DNA               | 1 x lyophilized                       | green     |
| Internal Control DNA               | 4 x lyophilized                       | yellow    |
| PCR grade Water                    | 5 x 1.5 ml                            | white     |

The lot specific Certificate of Analysis can be downloaded from the manufacturer's website (www.minerva-biolabs.com).

# 6. Needed but not included

Microsart® ATMP Bacteria contains all the reagents, including negative and positive controls, and polymerase (as a component of the Bacteria Mix), to perform the test. General industrial supplies and reagents, usually available in PCR laboratories are not included:

#### Consumables

- Laboratory gloves
- PCR Clean™ (Minerva Biolabs, Prod. No. 15-2025) and PCR Clean™ Wipes (Minerva Biolabs, Prod. No. 15-2001)
- DNA-free PCR reaction tubes (PCR 8-SoftStrips with attached caps from Biozym are recommended: 0.1 ml Low Profile, Prod. No. 710975 and 0.2 ml High Profile, Prod. No. 710970)
- DNA-free pipette filter tips (Biosphere® filter tips from Sarstedt are recommended: 0.5-20  $\mu$ l, Prod. No. 70.1116.210; 2-100  $\mu$ l, Prod. No. 70.760.212; 20-300  $\mu$ l, Prod. No. 70.765.210; 100-1000  $\mu$ l. Prod. No. 70.762.211)
- Microsart® ATMP Extraction kit, a DNA-free extraction kit for samples containing bacteria and fungi, Sartorius Prod. No. SMB95-2001

## Equipment

- Isolator/glovebox (further information, supplier and prices are available on request, please contact PCR@sartorius.com)
- qPCR device with filter sets for the detection of the fluorescence dyes FAM™ and ROX™ and suitable for 25 µl PCR reaction volumes
- Minicentrifuge for reaction tubes and PCR tubes/strips
- Vortex
- Rack for 1.5 ml tubes and for PCR-tube strips
- Pipettes (Sartorius)
  - mechanical

0.5 - 10 µl Sartorius Prod. No. LH-729020

10 - 100 µl Sartorius Prod. No. LH-729050

100 – 1000 μl Sartorius Prod. No. LH-729070

or electrical

0.2 - 10 µl Sartorius Prod. No. 735021

10 - 300 µl Sartorius Prod. No. 735061

50 - 1000 ul Sartorius Prod. No. 735081

If you use the Microsart® ATMP Extraction kit, you also need the following equipment:

- Isolator/glovebox (for extraction process)
- Vortex
- Set of 3 pipettes (10 μl, 100 μl and 1000 μl; see previous page for ordering information)
- Microcentrifuge for 1.5 ml reaction tubes (Centrisart A-14, Sartorius Prod. No. A-14-1EU)
- Heat block with optional shaking function, when performing DNA extraction
- Rack for 1.5 ml tubes

Schematic overview of technical setup and experimental design:

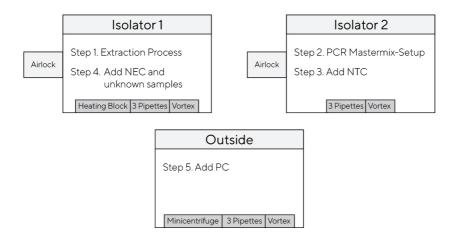

It is also possible to connect Isolator 1 and Isolator 2 via an airlock so that you can transfer the PCR tubes after Step 3 directly from Isolator 2 into Isolator 1.

Please note that you need an additional airlock for Isolator 2 in this case.

# 7. Specimen

Studies showed that DNA extraction prior to PCR is required to achieve highest sensitivity for any kind of sample. While a DNA extraction method providing templates suitable for PCR is available for most types of test samples, several commercially available DNA extraction kits are not DNA- or contaminations-free. For this reason, we recommend combining Microsart® ATMP Bacteria with Microsart® ATMP Extraction kit (Prod. No. SMB95-2001): a unique, state-of-the-art DNA extraction method, which eliminates the risk of DNA contaminations and facilitates the detection of bacteria in cell cultures and ATMPs via aPCR.

# 8. Test Procedure

The test should be carried out with negative and positive controls and samples in duplicates. For quantification, a dilution series of an appropriate standard should be prepared. To this aim, we recommend using Microsart® Calibration Reagents as standard material (see Related Products).

## 8.1 Recommendation for Product Release Testing

The extraction process (Microsart® ATMP Extraction) should be carried out with a negative extraction control (NEC) and samples in duplicates. Additionally, the PCR test should include a PCR negative control (NTC) and a PCR positive control (PC).

| DNA extraction  | PCR                      |  |
|-----------------|--------------------------|--|
| 2 x Sample      | 2 x Sample (or extracts) |  |
| 1x NEC          | 1x NEC                   |  |
|                 | 1xPC                     |  |
|                 | 1x NTC                   |  |
| Σ 3 extractions | Σ 5 PCR reactions        |  |

## 8.2 Rehydration of the Reagents

After reconstitution, reagents must be stored at  $\leq$  -18 °C. In order to avoid repeated freezing and thawing, storage in appropriate aliquots is recommended.

| 1. | Bacteria Mix<br>Internal Control DNA<br>Positive Control DNA | red cap<br>yellow cap<br>green cap | Centrifuge briefly                          |
|----|--------------------------------------------------------------|------------------------------------|---------------------------------------------|
| 2. | Bacteria Mix                                                 | red cap                            | Add 390 µl Rehydration Buffer<br>(blue cap) |
| 3. | Internal Control DNA                                         | yellow cap                         | Add 800 μl PCR grade Water<br>(white cap)   |
| 4. | Positive Control DNA                                         | green cap                          | Add 300 μl PCR grade Water<br>(white cap)   |
| 5. | Bacteria Mix<br>Internal Control DNA<br>Positive Control DNA | red cap<br>yellow cap<br>green cap | Incubate 5 min at room temperature          |
| 6. | Bacteria Mix<br>Internal Control DNA<br>Positive Control DNA | red cap<br>yellow cap<br>green cap | Vortex briefly                              |

## 8.3 Preparation of the Reaction Mix

In order to avoid fluorescence decrease, we recommend preparing the master mix and loading the samples in  $\leq 45$  minutes.

The total volume/reaction is  $25\,\mu$ l, including 10  $\mu$ l of sample. When calculating the total reaction volume, positive (PC) and negative controls (NTC) should be taken into account.

If the Internal Control DNA was not yet added to the sample to monitor the DNA extraction process, follow this protocol:

- Prepare the master mix at room temperature, by adding 26 μl of Internal Control DNA (yellow cap) directly in the Bacteria Mix tube (red cap).
- 2. Vortex and spin briefly.
- 3. Add 15  $\mu$ l of the master mix to each PCR tube and close the lid. Freeze aliquots of any remaining master mix that you might not need for the current assay.

**Attention**: In order to avoid contaminations, we recommend freezing the master mix aliquots in PCR tubes and in a closed and clean rack for PCR.

**Attention:** If the Internal Control DNA was added to the sample during DNA extraction, add 15  $\mu$ l of the Bacteria Mix (red cap) directly to each PCR tube. In this case, do not forget to add 1  $\mu$ l of Internal Control DNA to NTC and PC.

## 8.4 Addition of Samples and Controls

Follow the pipetting sequence and close the tubes after each sample has been loaded.

- Negative controls: add 10 µl Suspension Buffer (violet cap) from the DNA extraction kit or PCR grade Water (white cap). Seal tube tightly before proceeding.
   Note: These negative controls should be processed in the isolator/glovebox used for master mix setup.
  - **Important:** In order to avoid false positives, do not use the same PCR grade Water tube for NTC and rehydration of the Positive Control DNA.
  - **Important:** If the Internal Control DNA was added to the samples during extraction, add 1  $\mu$ I of Internal Control DNA (yellow cap) also to each negative and positive (step 3.) control.
- 2. Sample(s): add 10  $\mu$ l of sample. Seal tube tightly before proceeding. **Note:** Samples and NECs, should be added in the isolator/glovebox used for DNA extraction.
- Positive controls: add 10 μl Positive Control DNA (green cap). Seal tube tightly.
   Note: Positive controls should not be handled in the isolator/glovebox used for master mix setup or DNA extraction.
- 4. Spin all PCR tubes briefly.

## 8.5 Start of the qPCR Reaction

- Load the cycler, check the PCR tubes and the cycler lid for tight fit.
- 2. Program the qPCR cycler or check stored temperature profiles. See Appendix for temperature profiles of selected qPCR cyclers.
- 3. Start the program and data reading.

## 8.6 Analysis

- Save the data at the end of the run.
- Analyze FAM™ and ROX™ fluorescent signals.
- 3. FAM™: adapt the threshold line to 10 % of the maximum fluorescence level of the positive controls. ROX™: adapt the threshold line to 10 % of the maximum fluorescence level of the NTCs. With replicates, take the average of the maximum fluorescence levels. See chapter 10.
- 4. Analyze the Ct values calculated for controls and samples.

# 9. Interpretation of Results

The presence of bacterial DNA in the sample is indicated by an increasing fluorescence signal in the FAM™ channel during PCR. Based on the obtained Ct values, the unknown concentration of the contaminant can be interpolated along a standard curve created in the same run.

A successfully performed PCR without inhibition is indicated by an increasing fluorescence signal in the internal control (IC) channel. Target bacterial DNA and Internal Control DNA are competitors in the PCR. Because of the low concentration of Internal Control DNA in the PCR mix, the signal strength in this channel is reduced with increasing bacterial DNA loads in the sample.

### 9.1 Yes/No Evaluation

| Detection of bacteria<br>FAM™ channel | Internal Control (IC)<br>ROX™ channel | Interpretation                |                                                |
|---------------------------------------|---------------------------------------|-------------------------------|------------------------------------------------|
| positive (Ct < 40)                    | irrelevant                            | Bacterial DNA positive        |                                                |
|                                       | **                                    | if IC used as<br>PCR control  | PCR inhibition*  Extract or/and PCR inhibition |
| negative (no Ct)                      | negative**                            | if IC used as process control |                                                |
| negative (no Ct)                      | positive (Ct < 40)                    | Bacterial DNA negative        |                                                |

<sup>\*</sup>PCR inhibition might be caused by the sample matrix.

If one out of two replicates is negative in the Internal Control channel ( $ROX^m$ : no Ct), repeat the PCR. If two out of two replicates are negative in the Internal Control channel, repeat the DNA extraction and the PCR.

\*\*If used as PCR control, the internal control (ROX $^{\text{\tiny{M}}}$ ) for negative samples (FAM $^{\text{\tiny{M}}}$ : no Ct) must show comparable Ct values to those obtained for the negative controls (NTC) ( $\pm 2$  cycles). If used as a process control, the internal control (ROX $^{\text{\tiny{M}}}$ ) for negative samples (FAM $^{\text{\tiny{M}}}$ : no Ct) must show comparable Ct values to those obtained for the NTCs ( $\pm 3$  cycles).

## 9.2 Total Analysis and recommended Actions for Product Release Testing

| Sample   | Result       | Interpretation                         | Action                                                                                      |
|----------|--------------|----------------------------------------|---------------------------------------------------------------------------------------------|
| NTC      | negative     | Valid PCR                              | Interpret specimen results                                                                  |
| NIC      | positive     | PCR contamination                      | Repeat PCR only                                                                             |
| PC ·     | positive     | Valid PCR                              | Interpret specimen results                                                                  |
| PC       | negative     | Failed PCR                             | Repeat PCR only                                                                             |
|          | negative     | Valid PCR                              | Interpret specimen results                                                                  |
| NEC F    | positive     | Contamination during extraction or PCR | Repeat the whole process* incl. DNA extraction and PCR.                                     |
|          | 0/2 positive | No contamination                       | Release                                                                                     |
| Specimen | 1/2 positive | Possible contamination                 | Repeat the whole process* incl. DNA extraction and PCR. If result is confirmed, no release. |
|          | 2/2 positive | Contamination                          | No release                                                                                  |

<sup>\*</sup> Repeat PCR only, if NTC is also positive.

In case you want to identify a positive result, please send your PCR product to Minerva Biolabs GmbH. The PCR product will be purified by Minerva Biolabs. Sequencing will be performed by an external sequencing service. The interpretation of your sequencing results will be supplied by Minerva Biolabs afterwards.

#### Attention:

In case of light or multiple contamination, the sequencing analysis might lead to wrong identification.

# 10. Appendix

The protocol can be performed with any type of real-time PCR cycler able to detect the fluorescent dyes  $FAM^{\mathsf{TM}}$  and  $ROX^{\mathsf{TM}}$ .

The following qPCR cyclers were used for the validation of Microsart® ATMP Bacteria: Mx3005P™, CFX96 Touch™, CFX96 Touch Deep Well™, ABI Prism® 7500, Rotor-Gene® Q/ Rotor-Gene®.

In addition, Microsart® ATMP Bacteria kit was successfully tested with QuantStudio™ and LightCycler® 480 II (protocol available on request).

## QuantStudio™

- Click File -> New Experiment -> Experiment Setup, to open the setup menu.
- Select "Properties" from the menu bar to open the "Experiment Properties" tab. In this tab, assign an experiment name ("Name") and make sure that "Chemistry" is set to "TagMan® Reagents" and that the "Run mode" option is set to "Standard"
- Select "Method" in the menu bar to open the "Experiment Method" tab.
- Adjust the reaction volume and the cover temperature by setting "Volume" to 25 μl and "Cover" to 105 °C.
- Program a "Hold Stage" of 3 min at 95 °C.
- In "PCR Stage", perform "Step1" (denaturation step) at 95 °C for 30 sec, "Step2" (annealing step) at 55 °C for 30 sec, and "Step3" (elongation step) at 60 °C for 45 sec. Enable the data readout during the elongation step by clicking on the camera symbol. Set the number of cycles to 40. See also figure below for an overview of these settings.
- Select "Plate" in the menu bar to open the "Assign Targets and Samples" tab.
  Important: Set the "Passive Reference" to "None"!!!!
- Click on the "Advanced Setup" tab to define your targets and samples.
- In the "Targets" section: for the assay target, choose FAM™ as a reporter and NFQ-MGB as a quencher. For the internal control target, choose ROX™ as a reporter and NFQ-MGB as a quencher.
- Enteryour samples names in the "Samples" section.
- Select the wells containing your samples (from the graphical overview of the plate), enable the targets, and assign the appropriate sample name by clicking on the respective check boxes.
- Select "Run" from the menu bar and click on START RUN to start the PCR run.

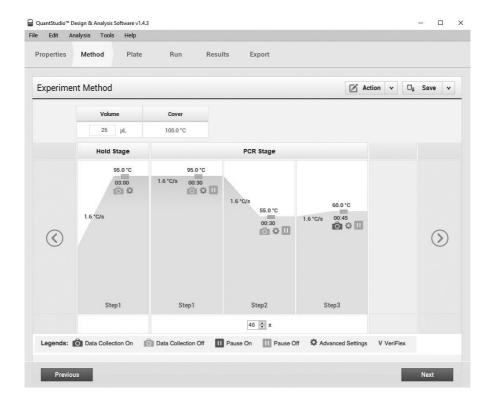

#### Data Analysis

- To enable thresholds setting, please follow the specific instructions provided in the manual of your cycler.
- FAM™: adapt the threshold line to 10 % of the maximum fluorescence level of the positive control. ROX™: adapt the threshold line to 10 % of the maximum fluorescence level of the NTCs. With replicates, take the average of the maximum fluorescence levels.
- Select the Results tab to view specific Ct values.

## Bio-Rad CFX96 Touch™ / CFX96 Touch™ deep well

## Run Setup Protocol Tab:

- Click File -> New -> Protocol to open the Protocol Editor and create a new protocol.
- Select any step in either the graphical or text display.
- Click the temperature or well time to directly edit the value.

| Segment 1: | 1 cycle | 3 min  | 95°C  |                 |
|------------|---------|--------|-------|-----------------|
| Segment 2: |         | 30 sec | 95°C  |                 |
| Segment 3: |         | 30 sec | 55 °C |                 |
| Segment 4: |         | 45 sec | 60°C  | data collection |

GOTO Step 2, 39 more cycles

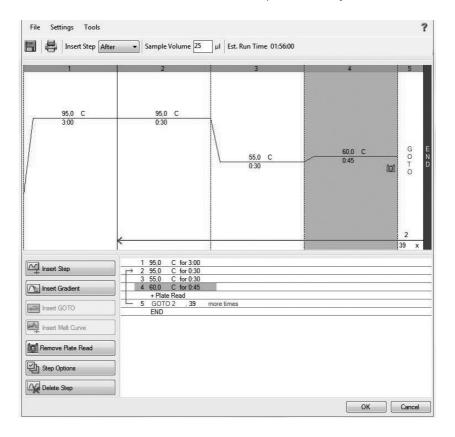

#### Run Setup Plate Tab:

- Click File -> New -> Plate to open the Plate Editor and create a new plate.
- Specify the type of sample at Sample Type.
- Name your samples at Sample Name.
- Use the Scan Mode dropdown menu in the Plate Editor Toolbar to designate the data acquisition mode to be used during the run. Select All Channels mode.
- Click Select Fluorophores to indicate the fluorophores that will be used in the run.
- Choose FAM™ for the detection of bacteria amplification and ROX™ for monitoring the amplification of the internal control. Within the plate diagram, select the wells to load.
- Choose the fluorophore data you want to display by clicking the fluorophore checkboxes located under amplification chart. Select FAM™ to display data of bacteria detection and ROX™ to display internal control amplification data.

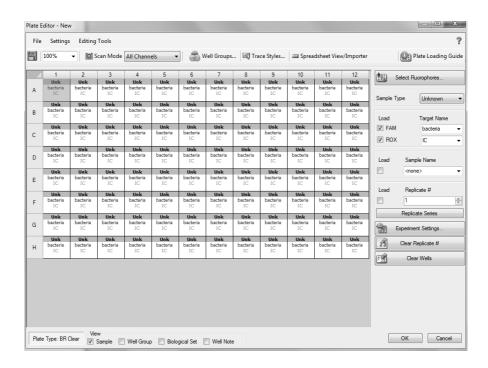

#### Data Analysis:

- Select Settings in the menu and select Baseline Subtracted Curve Fit as baseline setting and Single Threshold mode as Cq determination.
- Remark: Amplification curves for which the baseline is not correctly calculated by the software can be manually adapted.
- To enable thresholds setting, please follow the specific instructions provided in the manual of your cycler.
- FAM™: adapt the threshold line to 10 % of the maximum fluorescence level of the positive controls. ROX™: adapt the threshold line to 10 % of the maximum fluorescence level of the NTCs. With replicates, take the average of the maximum fluorescence levels.
- Evaluate the Ct values according to chapter 9.

## Rotor-Gene® 6000 (5-plex)

For the use of Rotor-Gene® 6000, 0.1 ml PCR tubes from Qiagen are recommended (Prod. No. 981106). Those tubes shall imperatively be used with the 72 well rotor from Rotor-Gene® 6000.

## 1. Check the correct settings for the filter combination:

| Target     | Bacteria   | Internal Control |
|------------|------------|------------------|
| Filter     | green      | orange           |
| Wavelength | 470-510 nm | 585-610 nm       |

## 2. Program the Cycler:

## Program 1: Pre-incubation

| Setting          | Hold        |
|------------------|-------------|
| Hold Temperature | 95 °C       |
| Hold Time        | 3 min 0 sec |

## Program Step 2: Amplification

| Setting       | Cycling                                                       |
|---------------|---------------------------------------------------------------|
| Cycles        | 40                                                            |
| Denaturation  | 95 °C for 30 sec                                              |
| Annealing     | 55 °C for 30 sec                                              |
| Elongation    | 60 °C for 45 sec -> acquiring to Cycling A (green and orange) |
| Gain setting  | automatic (Auto-Gain)                                         |
| Slope Correct | activated                                                     |
| Ignore First  | deactivated                                                   |

### Analysis:

- Open the menu Analysis.
- Select Quantitation.
- Check the required filter set (green and orange) according to the following table and start data analysis by double click.
- The following windows will appear:
   Quantitation Analysis Cycling A (green / orange)
   Quant. Results Cycling A (green / orange)
   Standard Curve Cycling A (green / orange)
- In window Quantitation Analysis, select first "Linear Scale" and then "Slope Correct". Threshold setup (not applicable if a standard curve was carried with the samples and auto threshold was selected):
- In window "CT Calculation" set the threshold value to 0-1.
- Pull the threshold line into the graph. FAM™: adapt the threshold line to 10 % of the maximum fluorescence level of the positive control. ROX™: adapt the threshold line to 10 % of the maximum fluorescence level of the NTCs. With replicates, take the average of the maximum fluorescence levels.
- The Ct values can be taken from the window Quant. Results.
- Samples showing no Ct value can be considered as negative.

# ABI Prism® 7500

1. Check the correct settings for the filter combination:

| Target     | Bacteria   | Internal Control |
|------------|------------|------------------|
| Filter     | FAM™       | ROX™             |
| Wavelength | 470-510 nm | 585-610 nm       |
| Quencher   | none       | none             |

### Important:

The ROX™ Reference needs to be disabled. Activate both detectors for each well. Measurement of fluorescence during extension.

## 2. Program the Cycler:

Program Step 1: Pre-incubation

| Setting         | Hold  |
|-----------------|-------|
| Temperature     | 95 °C |
| Incubation time | 3 min |

## Program Step 2: Amplification

| Cycles     | 40               |
|------------|------------------|
| Setting    | Cycle            |
| Denaturing | 95 °C for 30 sec |
| Annealing  | 55 °C for 30 sec |
| Extension  | 60 °C for 45 sec |

#### Analysis:

• Enter the following basic settings at the right task bar:

Data: Delta RN vs. Cycle Detector: FAM™ and ROX™ Line Colour: Well colour

• Open a new window for the graph settings by clicking the right mouse button.

Select the following settings and confirm with ok:

Real Time Settings: Linear

Y-Axis Post Run Settings: Linear and Auto Scale X-Axis Post Run Settings: Auto Scale

Display Options: 2

- Initiate the calculation of the Ct values and the graph generation by clicking on "Analyse" within the report window.
- Pull the threshold line into the graph. FAM™: adapt the threshold line to 10 % of the maximum fluorescence level of the positive control. ROX™: adapt the threshold line to 10 % of the maximum fluorescence level of the NTCs. With replicates, take the average of the maximum fluorescence levels.
- Samples showing no Ct value can be considered as negative.

#### Mx3005P™

- Go to the setup menu, click on "Plate Setup", check all positions that apply.
- Click on "Collect Fluorescence Data" and check FAM™ and ROX™.
- Corresponding to the basic settings the "Reference Dye" function should be deactivated.
- Specify the type of sample (no template control or positive control, sample, standard) at "well type".
- Edit the temperature profile at "Thermal Profile Design":

Segment 1: 1 cycle 3 min 95 °C Segment 2: 40 cycles 30 sec 95 °C 30 sec 55 °C

45 sec 60 °C data collection end

at menu "Run Status" select "Run" and start the cycler by pushing "Start".

#### Analysis of raw data:

- In the window "Analysis" tab on "Analysis Selection / Setup" to analyze the marked positions.
- Ensure that in window "algorithm enhancement" all options are activated:

Amplification-based threshold

Adaptive baseline

Moving average

- Click on "Results" and "Amplification Plots". The threshold will be generated automatically.
- FAM™: adapt the threshold line to 10 % of the maximum fluorescence level of the positive controls. ROX™: adapt the threshold line to 10 % of the maximum fluorescence level of the NTCs.

With replicates, take the average of the maximum fluorescence levels.

- Read the Ct values in "Text Report".
- Evaluate the Ct values according to chapter 9.

# 11. Related Products

## Detection Kits for qPCR

| SMB95-1001/1002 | Microsart® AMP Mycoplasma       | 25/100 tests |
|-----------------|---------------------------------|--------------|
| SMB95-1003/1004 | Microsart® ATMP Mycoplasma      | 25/100 tests |
| SMB95-1005/1006 | Microsart® RESEARCH Mycoplasma  | 25/100 tests |
| SMB95-1007      | Microsart® ATMP Sterile Release | 10 samples   |
| SMB95-1009      | Microsart® RESEARCH Bacteria    | 25 tests     |
| SMB95-1012      | Microsart® ATMP Fungi           | 100 tests    |
| SMB95-1014/1013 | Microsart® RESEARCH Fungi       | 25/100 tests |

## Microsart® Calibration Reagent, 1 vial, 108 genomes / vial (bacteria, including Mollicutes)

| Mycoplasma arginini Mycoplasma orale Mycoplasma gallisepticum Mycoplasma pneumoniae Mycoplasma synoviae Mycoplasma fermentans Mycoplasma hyorhinis Acholeplasma laidlawii Spiroplasma citri |
|----------------------------------------------------------------------------------------------------|
| Bacillus subtilis Pseudomonas aeruginosa                                                                                                    |
| Pseudomonas aeruginosa<br>Kocuria rhizophila                                                                                                    |
| Clostridium sporogenes                                                                                                    |
| Bacteroides vulgatus<br>Staphylococcus aureus<br>Mycoplasma salivarium                                                                                                    |
|                                                                                                    |

## Microsart® Calibration Reagent, 1 vial, 106 genomes / vial (fungi)

| SMB95-2044 | Candida albicans         |
|------------|--------------------------|
| SMB95-2045 | Aspergillus brasiliensis |
| SMB95-2046 | Aspergillus fumigatus    |
| SMB95-2047 | Penicillium chrysogenum  |
| SMB95-2048 | Candida glabrata         |
| SMB95-2049 | Candida krusei           |
| SMB95-2050 | Candida tropicalis       |

### Microsart® Validation Standard, 3 vials each, 10 CFU / vial (Mollicutes)

| SMB95-2011 | Mycoplasma arginini      |
|------------|--------------------------|
| SMB95-2012 | Mycoplasma orale         |
| SMB95-2013 | Mycoplasma gallisepticum |
| SMB95-2014 | Mycoplasma pneumoniae    |
| SMB95-2015 | Mycoplasma synoviae      |
| SMB95-2016 | Mycoplasma fermentans    |

| SMB95-2017 | Mycoplasma hyorhinis   |
|------------|------------------------|
| SMB95-2018 | Acholeplasma laidlawii |
| SMB95-2019 | Spiroplasma citri      |
| SMB95-2020 | Mycoplasma salivarium  |

### Microsart® Validation Standard, 6 vials each, 99 CFU / vial (bacteria\* and fungi)

| SMB95-2005 | Bacillus subtilis        |
|------------|--------------------------|
| SMB95-2006 | Pseudomonas aeruginosa   |
| SMB95-2007 | Kocuria rhizophila       |
| SMB95-2008 | Clostridium sporogenes   |
| SMB95-2009 | Bacteroides vulgatus     |
| SMB95-2010 | Staphylococcus aureus    |
| SMB95-2037 | Candida albicans         |
| SMB95-2038 | Aspergillus brasiliensis |
| SMB95-2039 | Aspergillus fumigatus    |
| SMB95-2040 | Penicillium chrysogenum  |
| SMB95-2041 | Candida glabrata         |
| SMB95-2042 | Candida krusei           |
| SMB95-2043 | Candida tropicalis       |

<sup>\*</sup> except for Mollicutes

#### **DNA Extraction Kit**

| SMB95-2001            | Microsart® ATMP Extraction (for bacteria and fungi)                                      | 50 extractions                   |
|-----------------------|------------------------------------------------------------------------------------------|----------------------------------|
| SMB95-2003<br>56-0002 | Microsart® AMP Extraction (for mycoplasma)<br>Proteinase K**                             | 50 extractions<br>50 extractions |
| PCR Clean™ **         |                                                                                          |                                  |
| 15-2025<br>15-2200    | DNA Decontamination Reagent, spray bottle<br>DNA Decontamination Reagent, refill bottles | 250 ml<br>4 x 500 ml             |
| PCR Clean™ Wipes**    |                                                                                          |                                  |
| 15-2001               | DNA Decontamination Reagent, Wipes                                                       | 50 wipes                         |

DNA Decontamination Reagent, refill sachets 5 x 50 wipes

15-2002

<sup>\*\*</sup> Distributed by Minerva Biolabs

### **Limited Product Warranty**

This warranty limits our liability for replacement of this product.

No warranties of any kind, express or implied, including, without limitation, implied warranties of merchantability or fitness for a particular purpose, are provided. Minerva Biolabs shall have no liability for any direct, indirect, consequential, or incidental damages arising out of the use, the results of use, or the inability to use this product.

#### **Trademarks**

LightCycler is a registered trademark of a member of the Roche Group. Quant-Studio is a trademark of Life Technologies Corporation. ABI Prism is a registered trademark of Applera Corporation or its subsidiaries in the US and certain other countries FAM and ROX are trademarks. of Applera Corporation or its subsidiaries in the US and certain other countries. Mx3005P is a trademark of Agilent Technologies. CFX96 Touch is a trademark of Bio-Rad Laboratories, Inc. Rotor-Gene is a registered trademark of Qiagen GmbH. Microsart is a registered trademark of Sartorius Stedim Biotech GmbH PCR Clean is a trademark of Minerva Biolabs GmbH

Last technical revision: 2020-07-20

Sartorius Stedim Biotech GmbH August-Spindler-Str. 11 37079 Goettingen, Germany

Phone +49 551 308 0 Fax +49 551 308 3289 www.sartorius.com

Copyright by Sartorius Stedim Biotech GmbH, Goettingen, Germany.

All rights reserved. No part of this publication may be reprinted or translated in any form or by any means without the prior written permission of Sartorius Stedim Biotech GmbH. The status of the information, specifications and illustrations in this manual is indicated by the date given below. Sartorius Stedim Biotech GmbH reserves the right to make changes to the technology, features, specifications and design of the equipment without notice.

Status: July 2020, Sartorius Stedim Biotech GmbH, Goettingen, Germany

Printed in Germany on paper that has been bleached without any use of chlorine. | W Material No.: 1000054394 Ver. 07 | 2020

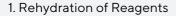

- Bacteria Mix
- ( Positive Control DNA
- (6) Internal Control DNA

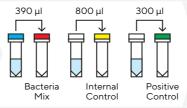

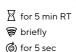

### 2. Preparation of PCR Reaction

a) Internal Control added during DNA extraction

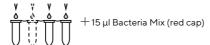

\* do not forget to add 1 µl Internal Control to NTC and PC

b) Internal Control not added during DNA extraction

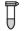

Reaction Mix +15 µl Bacteria Mix (red cap)

+1 µl Internal Control (yellow cap)

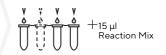

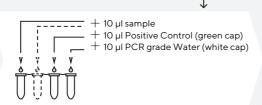

## 3. Starting PCR Reaction

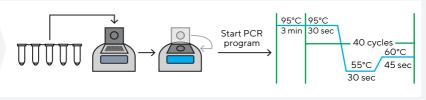

- Rehydration Buffer
  Bacteria Mix
- ☐ PCR grade Water
- Positive Control
  Internal Control
- incubate
  vortex
  centrifuge
  add

storage +2 - +8 °C after rehydration ≤ -18 °C

This procedure overview is not a substitute for the detailed manual.

ST\_SI\_Microsart®-ATMP-Bacteria\_04\_EN

Sartorius Stedim Biotech GmbH August-Spindler-Str. 11 37079 Goettingen, Germany

Phone +49 551 308 0 Fax +49 551 308 3289 www.sartorius.com

Copyright by Sartorius Stedim Biotech GmbH, Goettingen, Germany.

All rights reserved. No part of this publication may be reprinted or translated in any form or by any means without the prior written permission of Sartorius Stedim Biotech GmbH. The status of the information, specifications and illustrations in this manual is indicated by the date given below. Sartorius Stedim Biotech GmbH reserves the right to make changes to the technology, features, specifications and design of the equipment without notice.

Status: July 2020, Sartorius Stedim Biotech GmbH, Goettingen, Germany

Printed in Germany on paper that has been bleached without any use of chlorine. | W Material No.: 1000054394

Ver. 07 | 2020